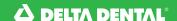

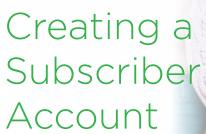

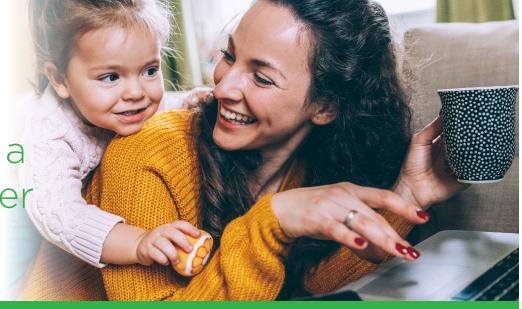

When you log in to deltadentalco.com, it's easy to check your Delta Dental of Colorado benefits. 24 hours a day, seven days a week, you can go online to print member ID cards, find a provider, check the status of a claim, view your benefits, and more. Registration is simple; just follow the instructions below.

## New user

- Go to deltadentalco.com and select Member Login on the green header bar then select New Users Register Here.
- 2. Select I am a member or adult dependent and have coverage with Delta Dental and select Proceed to Step 2.
- 3. Enter the required information in the fields provided and click **Register**.
- 4. Complete the required fields.
- 5. Select a security question and provide the answer, then select **Register**.

## Forgot username or password?

- 6. Go to deltadentalco.com and select Member Login on the green header bar.
- 7. At the bottom, select **username** or **password** depending on which one you've forgotten.
- 8. Select I am a member or adult dependent and have coverage with Delta Dental and select Proceed to Step 2.
- 9. Enter the required information in the fields provided and select **Proceed to Step 3**.
- 10. Answer the security question that was created when you registered and select **Proceed** to Step 4.
- 11. Enter your email address and select Continue.
- 12. Once your email is verified, select **Continue** and you will receive an email containing your username/password information.

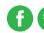

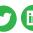

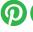

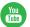